## OPHTHALMIC **CONSULTANTS OF BOSTON**

EXCELLENCE IN EYE CARE

## *Enrolling in Patient Gateway*

**Patient Gateway** 

**Patient Gateway** 

 $\frac{1}{2}$  Last name

 $\frac{1}{\sqrt{2}}$ 

<sub>Usemame</sub><br>signupdemo

LOG IN

New User?

ENROLL NOW

Forgot Usernam

Reset Password

Pay as Guest

**DO NOT USE FOR EMERGENCIES** 

In case of an emergency, please dial<br>911

No Activation Code?

ENROLL NOW

Mass General Brigham

Partners HealthCare is now Mass General Brigham. 1. Go to Soon you'll see this name across our system. www.patientgateway.org As always, your health remains our first priority. Read more. · Select Enroll Now Coronavirus Disease 2019 (COVID-19) - Stay up to date with information. Communicate with your doctor  $\blacksquare$  Access your test results Get answers to your medical questions from the Check lab results, reports, and letters from your comfort of your own home providers Manage your appointments **Renew prescriptions** Review your prescriptions and request renewals View and schedule your appointments View and pay your bills Participate in research View past and current statements and pay Advance health care through medical discovery utstanding balances Mass General Brigham **Please Identify Yourself** 2. On the next screen, select Step 1 **Enroll Now a second time** All fields are required. Mass General Brigham Patient Gateway Activation Code Enter your Activation Co<br>complete the signup pro de as it ap  $x0000x - x0000x$ Date of Birth .<br>of birth in the format shown, using 4 digits for the year  $mm$  / dd / yyyy Next Setting up your Mass General Brigham Patient Gateway .<br>We need some information in order to grant you a Mass General Brigham Patient Gateway account. Enter your demographics here, and in the next step we will verify your identity using questions from a third-party verification system. If you have any questions, please contact Technical Support here. Please note: online enrollment is not available for patients under the age of 18. To access Mass General Brigham Patient Gateway on 3. Enter your information behalf of a minor, please contact the patient's doctor's office to request and complete an authorization for name, address, date of \* Indicates a required field Name birth, etc. <del>\*</del><br>First name Middle name • This will be used to confirm **Address** your identity in the next step Address information is required. of the process. **United States of America** · Select **Next** to continue. \*<br>Street Address  $\overline{\phantom{a}}^{\star}$ City  $\frac{\pi}{\text{State}}$ County  $\ddot{\phantom{0}}$ 

For further assistance, please call the Patient Gateway support desk at 800-745-9683.

- 4. Mass General Brigham uses Lexis Nexis, a secure third-party identity verification system. It will ask you a series of questions to confirm your identity based on the information you provided in the previous step.
	- Choose the correct response to each question and click Next.

NOTE: Mass General Brigham does not track or store these identity verification questions.

## 5. Enter a Username and Password.

· Click Next.

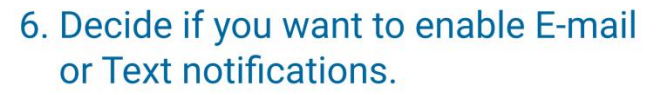

- Enter your email address and your mobile phone number for text messages.
- · Click Next.
- 7. Review and accept the terms of use. You will then be logged in and taken to your activated Patient Gateway account.

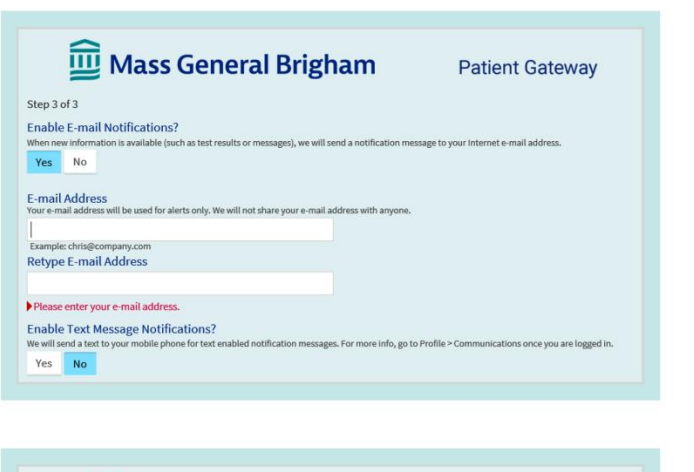

Mass General Brigham

These questions are generated by a third-party system to verify your identity.

In which of the following cities<br>does currently live

Mass General Brigham

Please choose your Mass General Brigham Patient Gateway Username and pa

Please choose a Username & Password

Mass General Brigham Patient Gateway Username<br>Create a Mass General Brigham Patient Gateway Username. It cannot be ist of a-z, 0-9, and . \_ or @

LexisNexis' | Health Care

does<br>or own property?

**Answer Questions** 

Hello

Step 2 of 3 All fields are required.

Password<br>Create a password

NEXT

Retype Password

**Patient Gateway** 

Framingham, Massachusetts

Lawrence, Massachusetts

Mattapoisett, Massachusett

**NEXT** 

**Patient Gateway** 

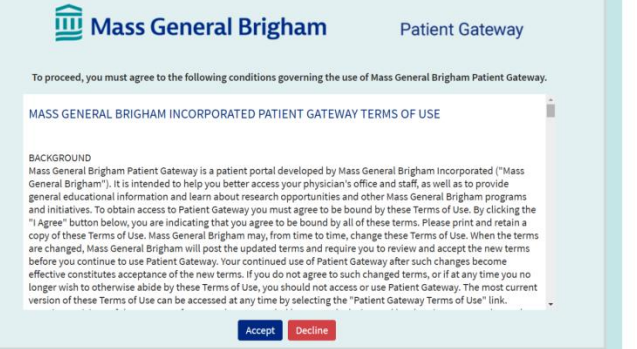

For further assistance, please call the Patient Gateway support desk at 800-745-9683.